# ecCodes software

**Downloading & Installation** 

#### Shahram Najm

Development Section Forecast Department

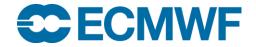

© ECMWF February 7, 2019

#### Downloading and installing

- ecCodes uses CMake for compilation and installation
- CMake is a cross-platform free software program for managing the build process of software using a compilerindependent method
- Download ecCodes from: https://software.ecmwf.int/wiki/display/ECC/Releases
- ecCodes installation instructions:

https://software.ecmwf.int/wiki/display/ECC/ecCodes+installation

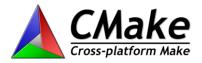

# **Building with CMake**

• Unpack distribution tar -xzf eccodes-x.y.z-Source.tar.gz

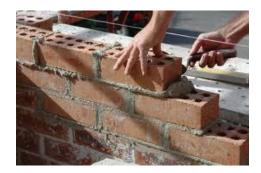

- Create a separate directory where to build ecCodes: mkdir build; cd build
- Run cmake pointing to the source and specify the installation location:
   cmake ../eccodes-x.y.z-Source \
   -DCMAKE INSTALL PREFIX=/path/to/install
- Compile, test and install:

```
make
ctest
```

```
make install
```

### Fortran API: compiling and linking

• To use the F90 API, you would typically build your Fortran programs like this:

```
gfortran -o prog.exe prog.f90 \
   -I/path/to/install/include \
   -L/path/to/install/lib \
   -Wl,-rpath,/path/to/install/lib \
   -leccodes f90 -leccodes
```

- Assuming you use the GNU Fortran compiler
- Assuming you have installed the shared library
- If you installed the static library (with the cmake option: -DBUILD\_SHARED\_LIBS=OFF), then you do not need the "rpath"

# C API: compiling and linking

To use the C API, you would typically build your C programs like this:

```
gcc -o prog.exe prog.c \
  -I/path/to/install/include \
  -L/path/to/install/lib \
  -Wl,-rpath,/path/to/install/lib \
  -leccodes
```

- Assuming you use the GNU C compiler
- Assuming you have installed the shared library
- If you installed the static library (with the cmake option: -DBUILD\_SHARED\_LIBS=OFF), then you do not need the "rpath"

### Python API

- For the Python API, no compiling/linking is required.
- All you need to do is point to the location of the ecCodes Python module.
- This is done with the environment variable **PYTHONPATH**

#### E.g.

export ECC\_PY=/path/to/install/lib/python2.7/site-packages
export PYTHONPATH=\$ECC\_PY:\$PYTHONPATH

- Assuming you have Python version 2.7.x
- This defines the location of the ecCodes Python module and augments python's default search path for module files

#### Tools

 To use the tools (executables like bufr\_dump), you need to extend the Unix PATH environment variable

E.g.

```
export ECC_BIN=/path/to/install/bin
export PATH=$ECC_BIN:$PATH
```

### Finally...

• Now you have the full power of ecCodes at your fingertips!

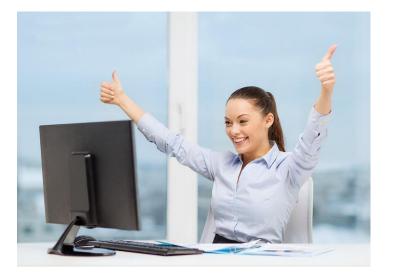

#### Help and Support

- For issues, bugs and feature requests: Software.Support@ecmwf.int
- ecCodes Home page: https://software.ecmwf.int/wiki/display/ECC/ecCodes+Home
- Please use the Forum for general discussions: https://software.ecmwf.int/wiki/display/ECC/Forums

 $\odot$